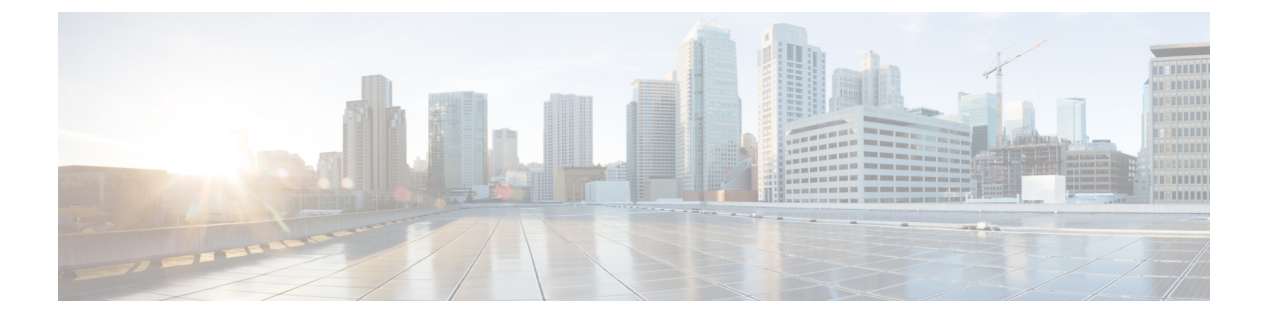

# コンフィギュレーション パーティショニ ング

コンフィギュレーションパーティショニング機能によって実行コンフィギュレーション状態を モジュール化(「パーティショニング」)して、Cisco IOS ソフトウェアで実行コンフィギュ レーションに柔軟にアクセスできるようにします。

この機能が搭載された Cisco IOS ソフトウェア イメージではデフォルトでオンになっていま す。

デバイスのコンフィギュレーション状態は、**showrunning-config** コマンドがユーザによって実 行されると動的に取得されます。コンフィギュレーションパーティショニング機能がイネーブ ルの場合、システムによってデバイスのコンフィギュレーション状態が分割され、グループ化 されます(「パーティション」と呼ばれます)。これにより、実行コンフィギュレーションで 表示されるコマンドリストの生成時にユーザが確認したいコンフィギュレーション状態のみを 取得できます。この機能により、システムのコンフィギュレーション状態全体が処理される従 来の処理方法とは異なり、実行コンフィギュレーションコマンドのリストの生成時に実行コン フィギュレーション状態の一部のみが処理されるため、コンフィギュレーションが複雑なハイ エンド システムのパフォーマンスを向上できます。

デフォルトのコンフィギュレーションパーティションはこの機能を導入することで提供されま す。将来のリリースでは、他の Cisco IOS ソフトウェア機能によって独自のコマンド パーティ ションが提供される可能性があります。

- コンフィギュレーション パーティショニングについて (2 ページ)
- コンフィギュレーション パーティショニング機能を使用するには (3 ページ)
- コンフィギュレーション パーティショニングするためのコンフィギュレーション例 (6 ページ)
- その他の参考資料 (16 ページ)
- コンフィギュレーション パーティショニングの機能情報 (18 ページ)

# コンフィギュレーション パーティショニングについて

### システム実行コンフィギュレーション

Cisco IOS ソフトウェアベース デバイスのコンフィギュレーション管理には、不揮発性メモリ に格納されたスタートアップコンフィギュレーション (startup-config) およびシステムに適用 されているすべてのコンフィギュレーション オプションである実行コンフィギュレーション (running-config)を管理する必要があります。通常、スタートアップコンフィギュレーション ファイルはシステム起動時にロードされ、コマンドラインインターフェイス(CLI)を使用し て適用されたシステムに対する実行コンフィギュレーションの変更は、実行コンフィギュレー ションをコンフィギュレーションファイルにコピーすることで保存されます(ローカルまたは ネットワーク上)。ファイルは、起動時にデバイスをコンフィギュレーションする場合、また は他のデバイスをコンフィギュレーションする場合に使用されます。

### 実行コンフィギュレーションを取得して表示またはコピーする

Cisco IOS のソフトウェア コンフィギュレーション モデルでは、コンフィギュレーション状態 は分散して維持され、各コンポーネントは独自のコンフィギュレーション状態を保持します。 グローバルコンフィギュレーション情報を取得するには、ソフトウェアは各コンポーネントを ポーリングして、分散された情報を収集する必要があります。このコンフィギュレーション状 態の取得処理は不揮発性生成(NVGEN)として知られる処理によって実行され、現在のコン フィギュレーション状態を表示する**showrunning-config**などのコマンドや、実行コンフィギュ レーションをファイルにコピーして保存する**copysystem:running-configuration**コマンドによっ て呼び出されます。取得処理が呼び出されると、NVGEN処理によって各システムコンポーネ ント、各インターフェイスインスタンス、およびその他すべてのコンフィギュレーションされ たコンポーネント オブジェクトが標準の順序でクエリーされます。NVGEN がこれらのクエ リーを実行しているシステムを通過するときに、実行コンフィギュレーションファイルが作成 されます。表示およびコピーには作成された「仮想ファイル」が使用されます。

### 実行コンフィギュレーションをパーティショニングする利点

コンフィギュレーション パーティショニング機能は、Cisco IOS ソフトウェアに追加された一 連のコンフィギュレーション生成のパフォーマンス拡張機能の最新機能です(関連する機能に ついては、「関連ドキュメント」セクションを参照してください)。この機能によって、 **showrunning-config**コマンドの実行時に表示したいシステムコンポーネントのみがクエリーさ れるため、システム応答時間が短縮されます。

コンフィギュレーションパーティショニング機能がイネーブルの場合、システムによってデバ イスのコンフィギュレーション状態が分割され、グループ化されます(「パーティション」と 呼ばれます)。これにより、仮想実行コンフィギュレーション ファイル(コンフィギュレー ションコマンドのリスト)が生成されます。新しいコマンド**showrunning-configpartition**を使 用すると、一度に実行コンフィギュレーションをすべて表示したり、特定のストリングに一致

する行のみを表示するのではなく、検証したい実行コンフィギュレーションの部分のみを表示 することができます。

この機能は、ユーザが表示したいシステムコンポーネントのグループ(特定のインターフェイ スなど)のみのNVGEN処理をシステムで実行してシステムのパフォーマンスを向上できるこ とが主な利点であると言えます。この特徴は、システムコンポーネントをすべて処理した後に 生成されたリストをフィルタ処理するだけの**showrunning-config**コマンドのその他の拡張とは 対照的です。

実行コンフィギュレーションを部分的に生成するため、システムのコンフィギュレーション状 態を選択的に処理することを「コンフィギュレーション パーティショニング」と呼びます。

コンフィギュレーション情報に柔軟にアクセスできることで、サイズの大きいコンフィギュ レーション ファイルがあるハイエンドなルーティング プラットフォームにパフォーマンスの 重大な利点をもたらし、同時に詳細なコンフィギュレーション機能を細かに実装することでコ ンフィギュレーション管理を強化します。詳細なコンフィギュレーション オプションには、 Cisco IOS ソフトウェアのカスタマー サービスのプロビジョニング、コンフィギュレーション ロールバック、コンフィギュレーション ロッキング、およびコンフィギュレーション アクセ ス コントロールのサポートが含まれます。

# コンフィギュレーションパーティショニング機能を使用 するには

## コンフィギュレーション パーティションの表示

この機能を活用するには、主に特権 EXEC モードで **showrunning-configpartition***part* コマンド を使用します。このコマンドは、**showrunning-config** コマンド専用の拡張です。

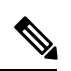

(注) **partition***part* コマンドの拡張は、**more:systemrunning-config** コマンドでは利用できません。

この機能は既存のコマンドのパフォーマンスを向上するので、この機能が搭載されたCiscoIOS ソフトウェアイメージではデフォルトでオンになっています。お使いのシステムでサポートお よび実行されているかどうかを簡単に判断するには、特権 EXEC モードで **showrunning-configpartition?** コマンドを実行します。

#### 手順の概要

- **1. show running-config partition ?**
- **2. show running-config partition** *part*

#### 手順の詳細

#### ステップ **1 show running-config partition ?**

このコマンドを実行すると、システムに表示できる実行コンフィギュレーションの部分が表示されます。 コンフィギュレーション パーティショニング機能がシステムでサポートされており、イネーブルの場合 は、ヘルプ出力の 1 行目に「config partition is TRUE」というストリングが表示されます。

ここに示すコマンド構文を入力するとエラー メッセージが表示される場合は、この機能はシステムでサ ポートされていません。実行コンフィギュレーションの部分のみを表示できる他のリリースで利用可能な **showrunning-config** コマンドの既存の拡張については、コマンドのマニュアルを参照してください。

利用できるコンフィギュレーションの部分は、ソフトウェア イメージによって異なり、コン フィギュレーションされている機能に依存します。 (注)

#### 例:

```
Router# show running-config partition ?
config partition is TRUE
 access-list All access-list configurations
 boot All boot configurations
 class-map All class-map configurations
 common All remaining unregistered configurations
 global-cdp All global cdp configurations
 interface All Interface specific Configurations
 ip-as-path All IP as-path configurations
 ip-community All IP community list configurations
 ip-domain-list All ip domain list configurations
 ip-prefix-list All ip prefix-list configurations
 ip-static-routes All IP static configurations
 line All line mode configurations
 policy-map All policy-map configurations
 route-map All route-map configurations
 router All routing configurations
 snmp All SNMP configurations
 tacacs All TACACS configurations
```
表示する実行コンフィギュレーションの部分を選択して、ステップ 2 で関連キーワードを part 引数として 使用します。

#### ステップ **2 show running-config partition** *part*

たとえば、システムで NVGEN 処理を実行コンフィギュレーション状態の access-list 部分に関連するコン ポーネントのみで実行して、access-list に関連するコンポーネントのみを表示する場合は、

**showrunning-configpartitionaccess-list** コマンドを入力します。

例:

```
Router# show running-config partition access-list
       Building configuration...
Current configuration : 127 bytes
!
Configuration of Partition access-list
!
!
!
```

```
access-list 90 permit 0.0.0.0 1.2.3.5
access-list 100 permit 10 any any
!
end
```
このコマンドを使用すると、NVGEN 処理を実行して、特定のインターフェイスに関する結果 出力を表示します。複数のインターフェイスがアクティブなシステムで使用できる設計のこの 動作がコンフィギュレーション パーティショニング機能の主な役割です。 (注)

次の例では、メインのコンフィギュレーションパーティションはインターフェイスコンフィギュレーショ ンです。生成される特定のコンフィギュレーション部分は、ファスト イーサネット インターフェイス 0/0 のコンフィギュレーションです。

例:

```
Router# show running-config partition interface fastethernet0/0
Building configuration...
Current configuration : 213 bytes
!
Configuration of Partition interface FastEthernet0/0
!
!
interface FastEthernet0/0
ip address 10.4.2.39 255.255.255.0
no ip route-cache cef
no ip route-cache
duplex half
ipv6 enable
no cdp enable
!
!
end
```
## コンフィギュレーションパーティショニング機能をディセーブルにす る

この機能は既存のコマンドのパフォーマンスを向上させるので、この機能が搭載された Cisco IOSソフトウェアイメージではデフォルトでオンになっています。しかし、この機能は少量の システム リソース (メモリおよび CPU) を消費するため不要な場合、ディセーブルにしたい 場合があります。コンフィギュレーションパーティショニングをディセーブルにするには、次 の手順を実行してください。手順はユーザEXECモードで起動されていることを前提としてい ます。

手順の概要

- **1. enable**
- **2. configure terminal**
- **3. no parser config partition**

#### 手順の詳細

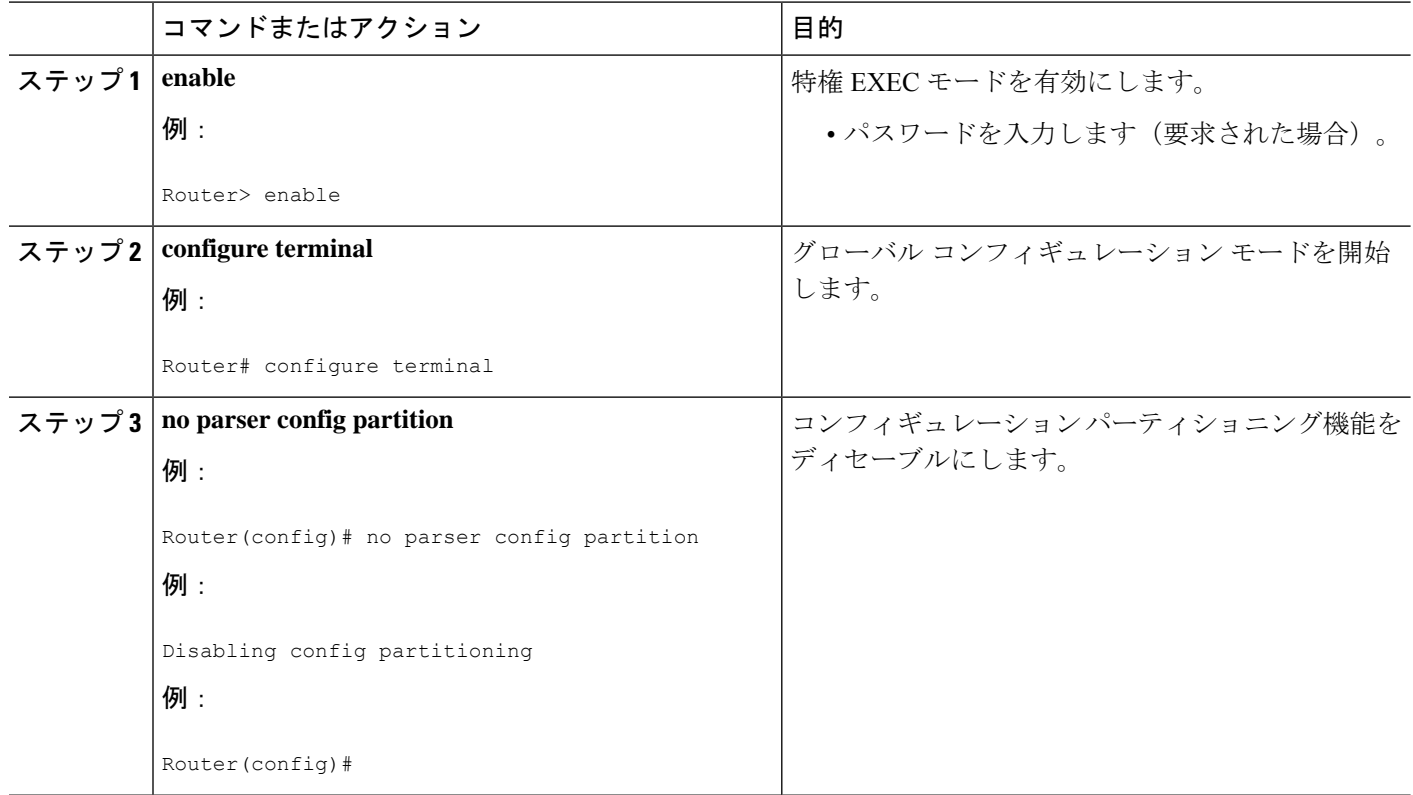

次のタスク

### 次の作業

機能をディセーブルにした後、イネーブルにするには、グローバル コンフィギュレーション モードで **parserconfigpartition** コマンドを使用します。

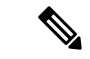

この機能はデフォルトでイネーブルになっているので、実行コンフィギュレーションファイル には、**no**形式のみが表示されます。または、**copyrunning-configstartup-config**コマンドを実行 するとスタートアップ コンフィギュレーション ファイルに書き込まれます。 (注)

# コンフィギュレーションパーティショニングするための コンフィギュレーション例

ここでは、**show running-configpartition**コマンドを使用してコンフィギュレーションパーティ ションを表示する例を示します。

## コンフィギュレーション パーティションの表示例

この例では、管理者が特定のインターフェイスの状態、およびシステムの他のコンポーネント の一部のコンフィギュレーションを確認するために実行する一連の手順で

**showrunning-configpartition**と関連コマンドを一緒に使用しています。標準の**showrunning-config** コマンド(例:**showrunning-config|includeaccess-list**)による、同等のフィルタされた出力もデ モとして含まれます。

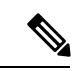

```
(注)
```
*part*引数には**showrunning-configpartroutereigrp1**のように複数のパーティション名キーワード を含めることができます。

```
gt3-7200-3# show running-config partition ?
 access-list All access-list configurations
 boot All boot configurations
 class-map All class-map configurations
 global-cdp All global cdp configurations
 interface All Interface specific Configurations
 ip-as-path All IP as-path configurations
 ip-community All IP community list configurations
 ip-domain-list All ip domain list configurations
 ip-static-routes All IP static configurations
 line All line mode configurations
 policy-map All policy-map configurations
 route-map All route-map configurations
 router All routing configurations
 service All service configurations
 snmp All SNMP configurations
```
gt3-7200-3# **show running-config partition access-list**

```
Building configuration...
Current configuration : 87 bytes
!
!
!
!
access-list 90 permit 0.0.0.0 1.2.3.5
access-list 100 permit 10 any any
!
end
gt3-7200-3# show running-config | include access-list
access-list 90 permit 0.0.0.0 1.2.3.5
access-list 100 permit 10 any any
gt3-7200-3#
gt3-7200-3# show running-config partition boot
Building configuration...
Current configuration : 51 bytes
!
boot network tftp:/service_config.txt
!
!
!
end
gt3-7200-3# show running-config partition class-map
```

```
Building configuration...
Current configuration : 78 bytes
!
!
!
class-map match-all abc
 match any
class-map match-all xyz
!
!
!
end
gt3-7200-3# show running-config | begin class-map
class-map match-all abc
 match any
class-map match-all xyz
!
!
gt3-7200-3# show running-config partition global-cdp
Building configuration...
Current configuration : 43 bytes
!
!
!
cdp timer 20
cdp holdtime 100
!
end
gt3-7200-3# show running-config | include
global-cdp
cdp timer 20
cdp holdtime 100
gt3-7200-3#
gt3-7200-3# show ip interface brief
Interface IP-Address OK? Method Status Protocol
                      unassigned YES NVRAM administratively down down
Ethernet2/0 10.4.2.32 YES NVRAM up up
Ethernet2/1 unassigned YES NVRAM administratively down down
Ethernet2/2 unassigned YES NVRAM administratively down down
Ethernet2/3 unassigned YES NVRAM administratively down down
Serial3/0 busined YES NVRAM administratively down down
Serial3/1 unassigned YES NVRAM administratively down down
Serial3/2 butch in the unassigned YES NVRAM administratively down down
Serial3/3 unassigned YES NVRAM administratively down down
Loopback0 unassigned YES NVRAM administratively down down
Loopback234 unassigned YES NVRAM administratively down down
gt3-7200-3# show running-config partition interface fastethernet0/0
Building configuration...
Current configuration : 98 bytes
!
!
!
interface FastEthernet0/0
no ip address
no ip route-cache
shutdown
duplex half
!
!
end
```

```
Building configuration...
Current configuration : 122 bytes
!
!
!
interface Ethernet2/0
ip address 10.4.2.32 255.255.255.0
no ip proxy-arp
no ip route-cache
duplex half
!
!
end
gt3-7200-3# show running-config partition interface ethernet2/1
Building configuration...
Current configuration : 94 bytes
!
!
!
interface Ethernet2/1
no ip address
no ip route-cache
shutdown
duplex half
!
!
end
gt3-7200-3# show running-config partition interface ethernet2/2
Building configuration...
Current configuration : 94 bytes
!
!
!
interface Ethernet2/2
no ip address
no ip route-cache
shutdown
duplex half
!
!
end
gt3-7200-3# show running-config partition interface ethernet2/3
Building configuration...
Current configuration : 94 bytes
!
!
!
interface Ethernet2/3
no ip address
no ip route-cache
shutdown
duplex half
!
!
end
gt3-7200-3# show running-config partition interface serial3/0
Building configuration...
Current configuration : 103 bytes
!
!
!
```
gt3-7200-3# **show running-config partition interface ethernet2/0**

```
interface Serial3/0
no ip address
no ip route-cache
shutdown
serial restart-delay 0
!
!
end
gt3-7200-3# show running-config partition interface serial3/1
Building configuration...
Current configuration : 103 bytes
!
!
!
interface Serial3/1
no ip address
no ip route-cache
shutdown
serial restart-delay 0
!
!
end
gt3-7200-3# show running-config partition interface serial3/2
Building configuration...
Current configuration : 103 bytes
!
!
!
interface Serial3/2
no ip address
no ip route-cache
shutdown
serial restart-delay 0
!
!
end
gt3-7200-3# show running-config partition interface serial3/3
Building configuration...
Current configuration : 103 bytes
!
!
!
interface Serial3/3
no ip address
no ip route-cache
shutdown
serial restart-delay 0
!
!
end
gt3-7200-3# show running-config partition interface loopback0
Building configuration...
Current configuration : 79 bytes
!
!
!
interface Loopback0
no ip address
no ip route-cache
shutdown
!
!
end
gt3-7200-3# show running-config partition interface loopback1
```

```
\hat{ }% Invalid input detected at '^' marker.
gt3-7200-3# show running-config partition interface loopback234
Building configuration...
Current configuration : 81 bytes
!
!
!
interface Loopback234
no ip address
no ip route-cache
shutdown
!
!
end
gt3-7200-3# configure terminal
Enter configuration commands, one per line. End with CNTL/Z.
gt3-7200-3(config)# interface ethernet 2/0.1
gt3-7200-3(config-subif)# exit
gt3-7200-3(config)# exit
gt3-7200-3#
00:13:05: %SYS-5-CONFIG I: Configured from console by console
gt3-7200-3# show running-config partition interface ethernet2/0.1
Building configuration...
Current configuration : 58 bytes
!
!
!
interface Ethernet2/0.1
no ip route-cache
!
!
end
gt3-7200-3# show run partition ip?
ip-as-path ip-community ip-domain-list ip-static-routes
gt3-7200-3#sh run part ip-as
gt3-7200-3#sh run part ip-as-path
Building configuration...
Current configuration : 125 bytes
!
!
!
ip as-path access-list 2 permit $ABC
ip as-path access-list 2 permit $xyz*
ip as-path access-list 2 permit qwe*
!
end
gt3-7200-3# show running-config partition ip-community
Building configuration...
Current configuration : 92 bytes
!
!
!
ip community-list standard asd permit
ip community-list expanded qwe deny uio*
!
end
gt3-7200-3# show running-config | include ip community
ip community-list standard asd permit
ip community-list expanded qwe deny uio*
gt3-7200-3#
```

```
Building configuration...
Current configuration : 70 bytes
!
ip domain-list iop
ip domain-list tyu
ip domain-list jkl
!
!
!
end
gt3-7200-3# show running-config partition
ip-static-routes
Building configuration...
Current configuration : 98 bytes
!
!
!
ip route 0.0.0.0 0.0.0.0 Ethernet2/0
ip route 171.69.1.129 255.255.255.255 10.4.29.1
!
end
gt3-7200-3# show running-config partition line
Building configuration...
Current configuration : 489 bytes
!
!
!
!
line con 0
exec-timeout 0 0
transport output lat pad v120 mop telnet rlogin udptn nasi
stopbits 1
line aux 0
transport output lat pad v120 mop telnet rlogin udptn nasi
stopbits 1
line vty 0
password lab
login
transport input lat pad v120 mop telnet rlogin udptn nasi
transport output lat pad v120 mop telnet rlogin udptn nasi
line vty 1 4
login
 transport input lat pad v120 mop telnet rlogin udptn nasi
transport output lat pad v120 mop telnet rlogin udptn nasi
!
end
gt3-7200-3# show running-config partition policy-map
Building configuration...
Current configuration : 162 bytes
!
!
!
policy-map qwer
description policy-map qwer.
 class xyz
   shape peak 8000 32 32
policy-map p1
policy-map sdf
 class abc
   set precedence 4
```
gt3-7200-3# **show running-config partition ip-domain-list**

!

```
!
!
end
gt3-7200-3# show running-config partition route-map
Building configuration...
Current configuration : 65 bytes
!
!
!
route-map iop permit 10
!
route-map rty permit 10
!
!
end
gt3-7200-3#sh run part router bgp 1
Building configuration...
Current configuration : 111 bytes
!
!
!
router bgp 1
no synchronization
bgp log-neighbor-changes
distance bgp 2 2 2
no auto-summary
!
!
end
gt3-7200-3#sh run part router egp ?
<0-65535> Remote autonomous system number
gt3-7200-3#sh run part router egp 1
Building configuration...
Current configuration : 46 bytes
!
!
!
router egp 1
timers egp 20 20
!
!
end
gt3-7200-3# show running-config partition router ?
 bgp Border Gateway Protocol (BGP)
  egp Exterior Gateway Protocol (EGP)
  eigrp Enhanced Interior Gateway Routing Protocol (EIGRP)
  isis ISO IS-IS
 iso-igrp IGRP for OSI networks
 mobile Mobile routes
  odr On Demand stub Routes
  ospf Open Shortest Path First (OSPF)
  rip Routing Information Protocol (RIP)
gt3-7200-3# show running-config partition router eigrp ?
<1-65535> Autonomous system number
gt3-7200-3# show running-config partition router eigrp 1
Building configuration...
Current configuration : 13 bytes
!
!
!
!
end
gt3-7200-3#
gt3-7200-3# sh run part router eigrp 2
```

```
Building configuration...
Current configuration : 57 bytes
!
!
!
router eigrp 2
variance 10
auto-summary
!
!
end
gt3-7200-3# show running-config partition router ?
 bgp Border Gateway Protocol (BGP)
  egp Exterior Gateway Protocol (EGP)
 eigrp Enhanced Interior Gateway Routing Protocol (EIGRP)
 isis ISO IS-IS
 iso-igrp IGRP for OSI networks
 mobile Mobile routes
 odr On Demand stub Routes
 ospf Open Shortest Path First (OSPF)
 rip Routing Information Protocol (RIP)
gt3-7200-3# show running-config partition router isis ?
 WORD ISO routing area tag
 | Output modifiers
 <cr>gt3-7200-3# show running-config partition router isis qwe
Building configuration...
Current configuration : 86 bytes
!
!
!
router isis qwe
set-attached-bit route-map qwer
use external-metrics
!
!
end
gt3-7200-3# show running-config partition router isis ?
 WORD ISO routing area tag
 | Output modifiers
 \langle c \ranglegt3-7200-3# show running-config partition router iso
gt3-7200-3# show running-config partition router iso-igrp ?
 WORD ISO routing area tag
  | Output modifiers
 \langle c \ranglegt3-7200-3# show running-config partition router iso-igrp
Building configuration...
Current configuration : 31 bytes
!
!
!
router iso-igrp
!
!
end
gt3-7200-3# show running-config | begin iso
router iso-igrp
!
router isis qwe
set-attached-bit route-map qwer
use external-metrics
```

```
!
router egp 1
timers egp 20 20
!
router bgp 1
no synchronization
bgp log-neighbor-changes
distance bgp 2 2 2
no auto-summary
!
gt3-7200-3# show running-config partition router ?
 bgp Border Gateway Protocol (BGP)
 egp Exterior Gateway Protocol (EGP)
 eigrp Enhanced Interior Gateway Routing Protocol (EIGRP)
 isis ISO IS-IS
  iso-igrp IGRP for OSI networks
 mobile Mobile routes
 odr On Demand stub Routes
 ospf Open Shortest Path First (OSPF)
 rip Routing Information Protocol (RIP)
gt3-7200-3# show running-config partition router mobile ?
 | Output modifiers
 \langle c \ranglegt3-7200-3# show running-config partition router mobile
Building configuration...
Current configuration : 42 bytes
!
!
!
router mobile
distance 20
!
!
end
gt3-7200-3# sh run | include router
router mobile
router odr
router eigrp 2
router ospf 4
router iso-igrp
router isis qwe
router egp 1
router bgp 1
gt3-7200-3# show running-config partition router ?
 bgp Border Gateway Protocol (BGP)
 egp Exterior Gateway Protocol (EGP)
 eigrp Enhanced Interior Gateway Routing Protocol (EIGRP)
  isis ISO IS-IS
 iso-igrp IGRP for OSI networks
 mobile Mobile routes
 odr On Demand stub Routes
 ospf Open Shortest Path First (OSPF)
 rip Routing Information Protocol (RIP)
gt3-7200-3# show running-config partition router ospf ?
 <1-65535> Process ID
gt3-7200-3# show running-config partition router ospf 4
Building configuration...
Current configuration : 64 bytes
!
!
!
```

```
router ospf 4
log-adjacency-changes
distance 4
!
!
end
gt3-7200-3# sh run part service
Building configuration...
Current configuration : 190 bytes
!
no service pad
service timestamps debug uptime
service timestamps log uptime
no service password-encryption
service internal
service udp-small-servers
service tcp-small-servers
!
!
!
end
gt3-7200-3# sh run part snmp
Building configuration...
Current configuration : 84 bytes
!
!
!
snmp-server community user101 RW
snmp mib target list qwe host 0.0.0.0
!
end
```
## その他の参考資料

次の項に、コンフィギュレーション パーティショニング機能に関する参考資料を示します。

#### 関連資料

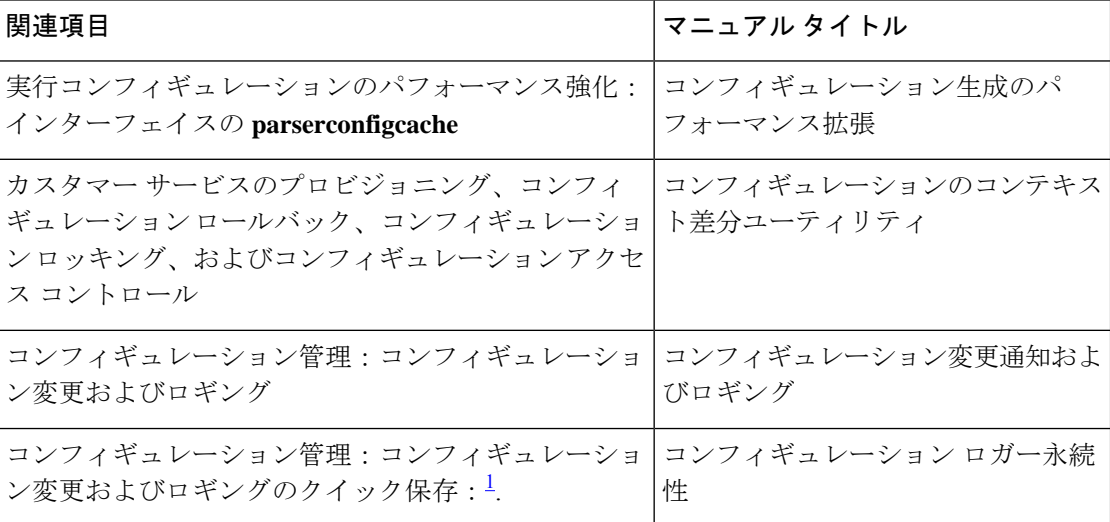

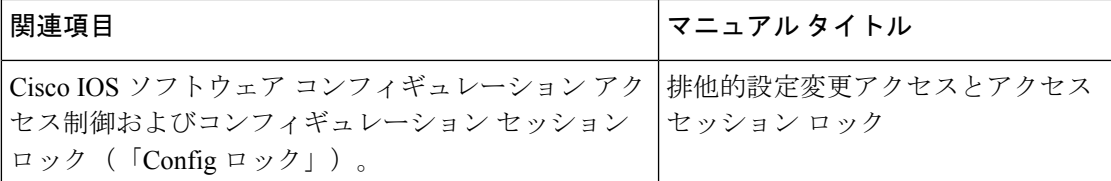

<sup>1</sup> 「コンフィギュレーション ロガー永続性」機能により、スタートアップ コンフィギュ レーション全体を保存するのではなく、最後の startup-config ファイルが生成された時点 から入力されたコマンドだけを保存できます。

#### 標準

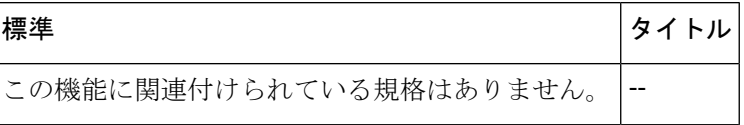

#### **MIB**

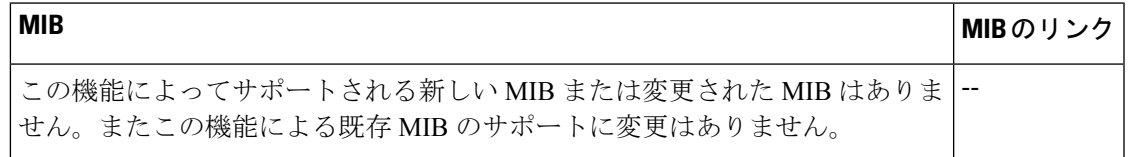

#### **RFC**

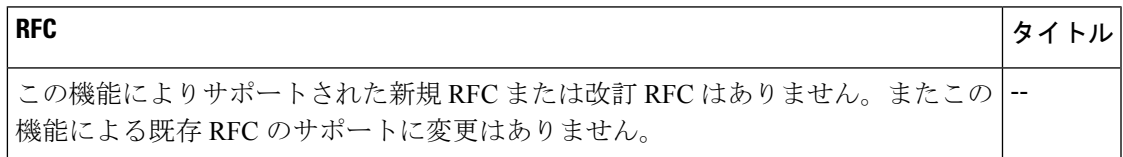

#### シスコのテクニカル サポート

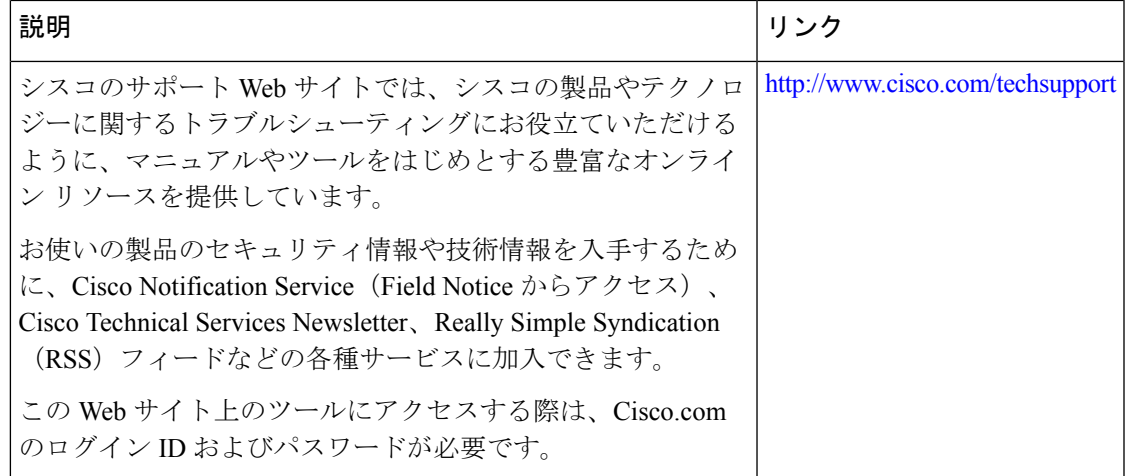

# コンフィギュレーションパーティショニングの機能情報

次の表に、このモジュールで説明した機能に関するリリース情報を示します。この表は、ソフ トウェア リリース トレインで各機能のサポートが導入されたときのソフトウェア リリースだ けを示しています。その機能は、特に断りがない限り、それ以降の一連のソフトウェアリリー スでもサポートされます。

プラットフォームのサポートおよびシスコソフトウェアイメージのサポートに関する情報を検 索するには、Cisco Feature Navigator を使用します。Cisco Feature Navigator にアクセスするに は、[www.cisco.com/go/cfn](http://www.cisco.com/go/cfn) に移動します。Cisco.com のアカウントは必要ありません。

| 機能名                           | リリース                                           | 機能情報                                                                                                    |
|-------------------------------|------------------------------------------------|----------------------------------------------------------------------------------------------------|
| コンフィギュ<br>レーション パー<br>ティショニング | $12.2(33)$ SRB<br>12.2(33)SB<br>$12.2(33)$ SXI | コンフィギュレーションパーティショニング機能によって<br>実行コンフィギュレーション状態をモジュール化(「パー<br>ティショニング」)して、Cisco IOS ソフトウェアで実行コ<br>ンフィギュレーションに柔軟にアクセスできるようにしま<br>す。この機能が搭載された Cisco IOS ソフトウェア イメー<br>ジではデフォルトでオンになっています。 |
|                               |                                                | 12.2(33)SB では、この機能が Cisco 10000 シリーズに実装さ<br>れました。                                                                                                    |
|                               |                                                | この機能に関する詳細については、次の各項を参照してく<br>ださい。                                                                                                    |
|                               |                                                | • コンフィギュレーションパーティショニングについて                                                                                                    |
|                               |                                                | • コンフィギュレーション パーティショニング機能を使<br>用するには                                                                                                    |

表 **<sup>1</sup> :** コンフィギュレーション パーティショニングの機能情報

翻訳について

このドキュメントは、米国シスコ発行ドキュメントの参考和訳です。リンク情報につきましては 、日本語版掲載時点で、英語版にアップデートがあり、リンク先のページが移動/変更されている 場合がありますことをご了承ください。あくまでも参考和訳となりますので、正式な内容につい ては米国サイトのドキュメントを参照ください。